## **Veiledning nr E1 Logge inn i CIM**

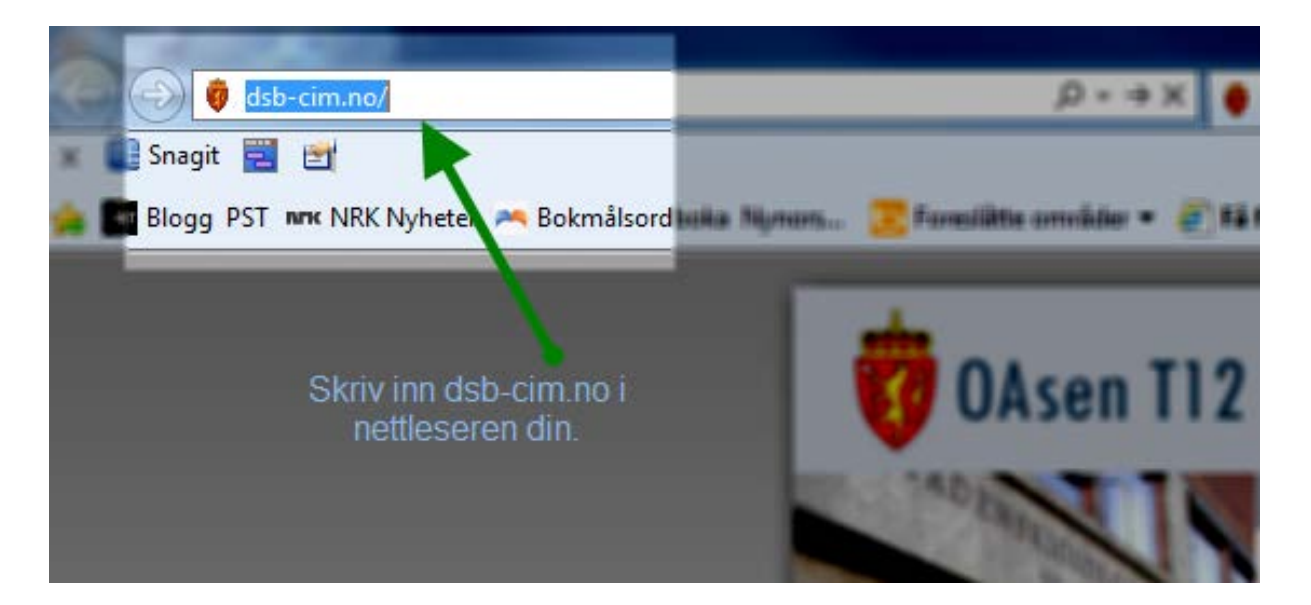

## Du vil da få opp dette bildet:

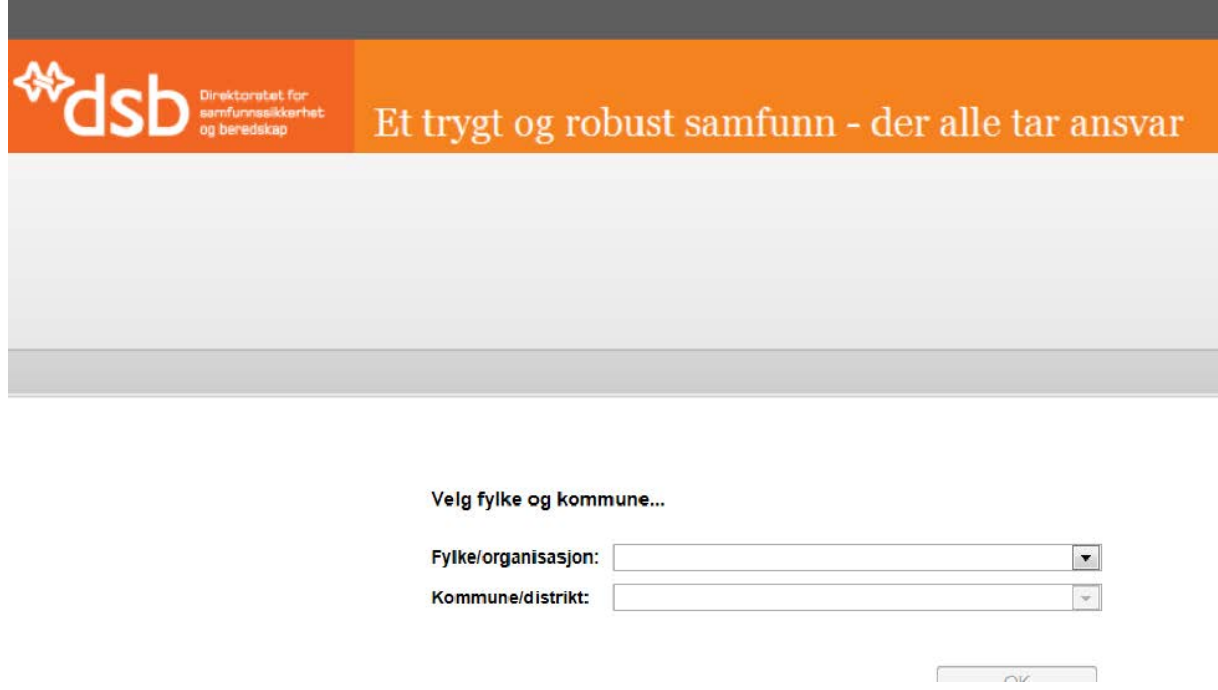

Her velger du ditt fylke og din kommune.

**Side 1 av 2 sider**

Du vil da få opp dette bildet:

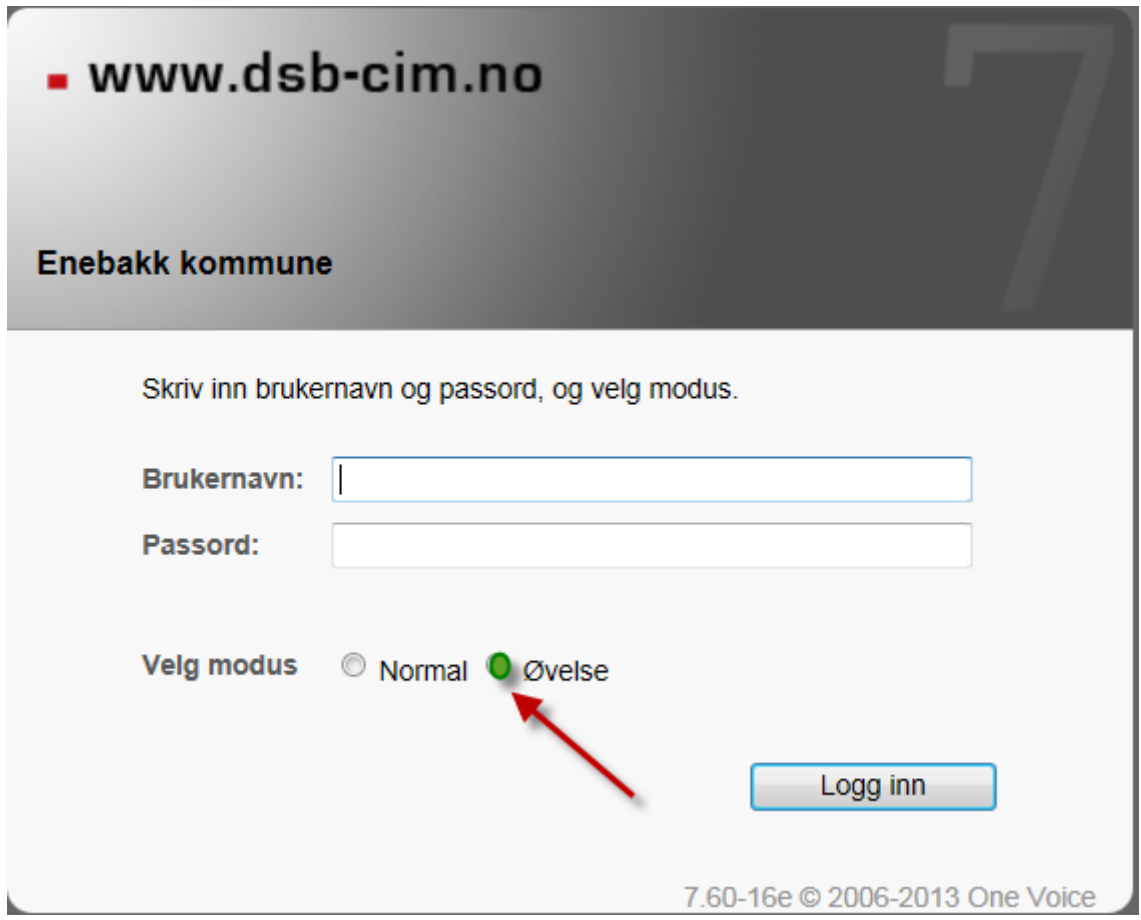

Brukernavn og passord får du tildelt av CIM-ansvarlig i kommunen.

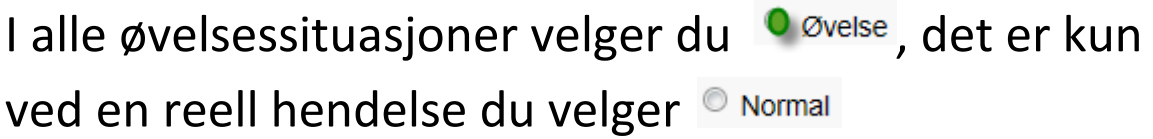